## Entering a Budget Estimate

The following steps show how to enter a budget estimate for a self-supporting Fund using the **Journal Voucher Quick Form (***FGAJVCQ***)** in *Banner*. There are several forms available for processing journal vouchers; *FGAJVCQ* is helpful because it displays FOAPAL segment names, but you can use whichever journal voucher form you prefer. You can learn more about *Banner* journal voucher forms in the [GL 101: Journal Voucher](https://www.obfs.uillinois.edu/training/materials/accounting/)  [Processing](https://www.obfs.uillinois.edu/training/materials/accounting/) training course.

When entering a budget estimate in *Banner*, you must use a *+* or *-* indicator in the **Debit/Credit** field. If you are familiar with journal vouchers, you know that most JVs are two-sided transactions; you must enter both a credit and a debit. However, budget entries are one-sided transactions; you enter either a debit (+) or a credit (-), but not both, for one JV. You must complete separate journal vouchers for revenue budgets and for expense budgets. This table shows which indicator you should use for a budget entry.

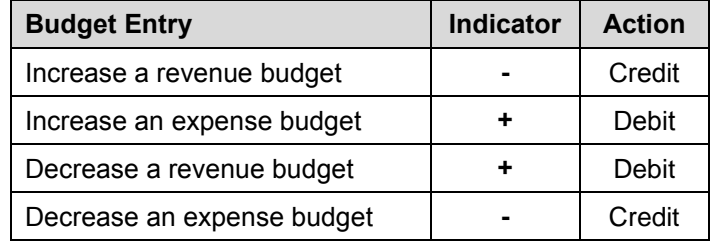

You must use one of the following rule codes in the **Journal Type** field:

- **261 –** for permanent budget revisions (recurring). Changes using rule code *261* update the selfsupporting Fund budgets in the current fiscal year operating ledgers and also update the self-supporting Fund budget amounts that will appear in the Budget Development module for the annual budget planning cycle.
- **260 –** for temporary budget revisions (non-recurring). Changes using rule code *260* only update the selfsupporting Fund budgets in the current fiscal year operating ledgers. This rule code does not update the self-supporting Fund budget amounts that will appear in the Budget Development module for the annual budget planning cycle.

**NOTE:** These steps are for entering budget estimates on the **Chicago** and **Urbana-Champaign** campuses only. Submit budget estimates on the Budget Adjustment Request Form if you are on the Springfield campus.

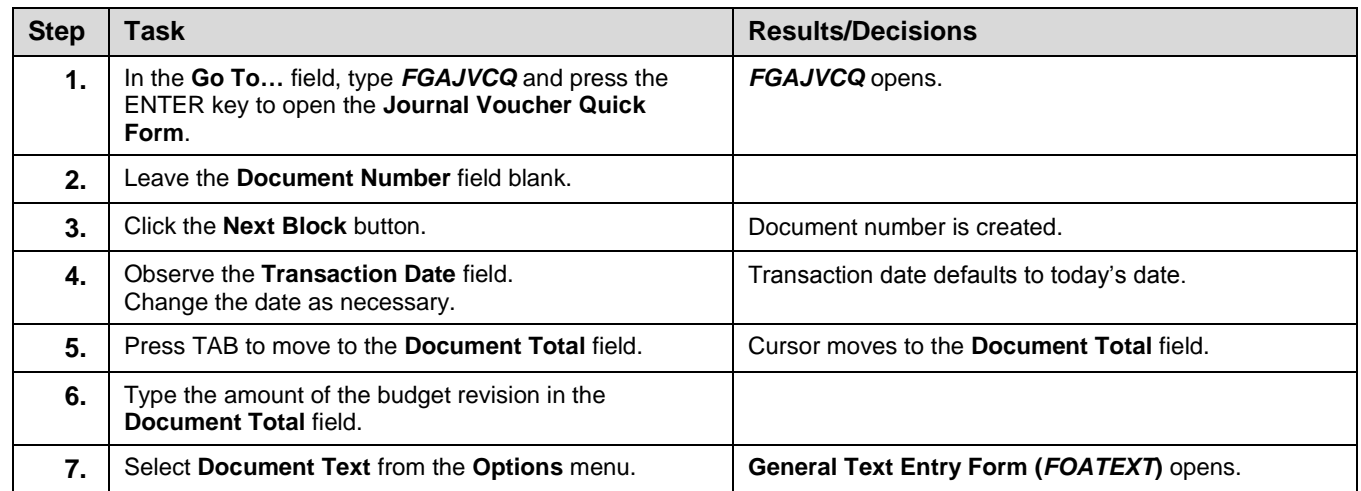

## UNIVERSITY OF ILLINOIS

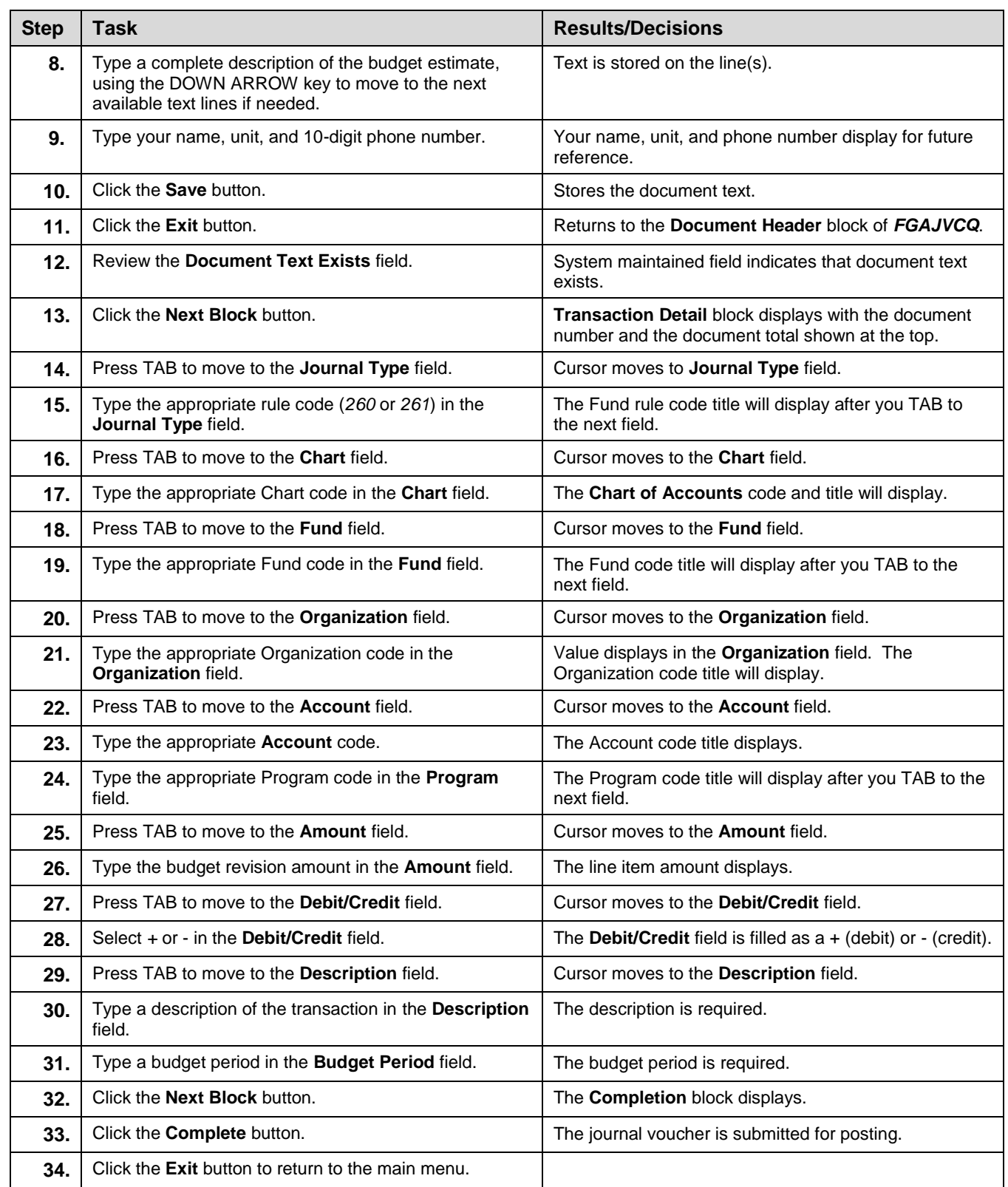